#### **УДК 378.853:862**

#### **Рябко Андрій Вікторович**

кандидат педагогічних наук, старший викладач кафедри фізико-математичної освіти та інформатики Глухівського національного педагогічного університету ім. Олександра Довженка, м. Глухів, Україна *ryabko@meta.ua*

ORCID: 0000-0001-7728-6498

#### **Толмачов Володимир Сергійович**

кандидат технічних наук, старший викладач кафедри професійної освіти та комп'ютерних технологій Глухівського національного педагогічного університету ім. Олександра Довженка, м. Глухів, Україна *tvs-@ukr.net*

ORCID: 0000-0002-4674-8677

# **АВТОМАТИЗАЦІЯ УСТАНОВОК ДЛЯ ЛАБОРАТОРНОГО ПРАКТИКУМУ З МОЛЕКУЛЯРНОЇ ФІЗИКИ З ВИКОРИСТАННЯМ АПАРАТНО-ПРОГРАМНОЇ ПЛАТФОРМИ ARDUINO**

**Анотація.** У статті розглядається проблема розробки сучасного комп'ютерного інтерфейсу до традиційних установок для лабораторних робіт з фізики та пошук нових, активних форм, методів і засобів навчання, які відповідали б сучасним тенденціям розвитку освіти і сприяли б підготовці високопрофесійних учителів фізики. Сучасні установки для дослідження ізопроцесів в газах складаються з посудини, об'єм якої можна змінювати, датчиків тиску і температури, пристрою для обробки сигналів з датчиків. Але ціна на такі установки зависока для навчальних закладів. У статті висвітлюються результати впровадження методики використання апаратно-обчислювальної платформи Arduino у лабораторному практикумі з молекулярної фізики як простої і, водночас, ефективної альтернативи до заводського обладнання для вивчення газових законів. Arduino – апаратна обчислювальна платформа для аматорського конструювання, основними компонентами якої є плата мікроконтролеру з елементами вводу/виводу та середовище розробки Processing. У статті наявний опис апаратної платформи Arduino Nano і датчиків тиску і температури BMP180, MS5611-01BA03, DS18B20, які використовуються в установці для дослідження газових законів. Важливим методичним аспектом лабораторних робіт із використанням комп'ютера і Arduino є обробка даних експерименту. Потрібно експериментально встановити функціональну залежність між незалежними вимірюваними параметрами газу: тиском, об'ємом і температурою. В лабораторних роботах з вивчення газових законів пропонується використовувати методи статистичного аналізу: метод прямого підбору функцій і метод лінеаризації. Ізохоричний або ізохорний процес – це термодинамічний процес, який відбувається при сталому об'ємі. У газах його здійснити просто – для цього достатньо нагрівати (охолоджувати) речовину у посудині, яка не змінює свого об'єму. У статті описано, як досліджувати ізохоричний процес за допомогою розробленого приладу. Наведений програмний код для роботи з датчиком тиску і температури. Запропонована методика довела доцільність практичного використання апаратно-обчислювальної платформи Arduino у лабораторному практикумі з молекулярної фізики.

**Ключові слова:** Arduino; автоматизація; лабораторна робота; обладнання; програма; барометричний датчик; ізохорний процес

**Вступ.** Процес навчання фізики у педагогічних університетах вимагає формувати в студентів уміння досліджувати, інтегрувати знання, бачити і розуміти практичні застосування отриманих знань та відшуковувати можливості одержання нових знань, умінь і навичок. Це вимагає удосконалення усіх аспектів навчального процесу, використання більш ефективних сучасних наукових методів пізнання. Застосування саме інформаційних технологій у процесі навчання фізики надає можливості у вирішенні таких проблем.

**Постановка проблеми**. У зв'язку з вищеозначеним актуальним є завдання розробки сучасного комп'ютерного інтерфейсу до традиційних установок для

лабораторних робіт з фізики та пошук нових, активних форм, методів і засобів навчання, які відповідали б сучасним тенденціям розвитку освіти і сприяли б підготовці високопрофесійних учителів фізики через розвиток їхньої пізнавальної активності в умовах широкого запровадження інформаційних технологій у навчальний процес з фізики.

**Метою** даної статті є висвітлення результатів впровадження методики використання апаратно-обчислювальної платформи Arduino у лабораторному практикумі з молекулярної фізики.

**Аналіз останніх досліджень та публікацій**. Впровадження інформаційних технологій в методичну систему навчання фізики передбачає раціоналізацію його структури і змісту, модернізацію форм і методів навчання. Проблеми визначення змісту шкільного курсу фізики з використанням елементів обчислювальної техніки розглядались в роботах П. С. Атаманчука, Є. В. Коршака, О. І. Бугайова, Б. Ю. Миргородського, С. У. Гончаренка, Г. М. Гайдучка, О. Ф. Кабардіна, Н. М. Шахмаєва. Шляхи підвищення ефективності навчання на базі використанням інформаційних технологій розглянуті у працях М. І. Жалдака, Ю. О. Жука, О. І. Іваницького, В. І. Клочко, Е. І. Машбиця, Н. В. Морзе, В.І. Сумського та інших вчених. Використання апаратно-обчислювальної платформи Arduino в навчальному процесі з фізики досліджували А. С. Мартинюк [4], Д. В. Соменко [6].

**Виклад основного матеріалу.** Традиційно для дослідження ізопроцесів в газах і вивчення газових законів використовується прилад для демонстрування газових законів і манометр (рис.1). Основною частиною цього приладу є закритий гофрований циліндр (сильфон), який з'єднано з зовнішнім повітрям через патрубок, впаяний у металеву кришку. Сильфон за допомогою гвинта можна розтягувати і стискати.

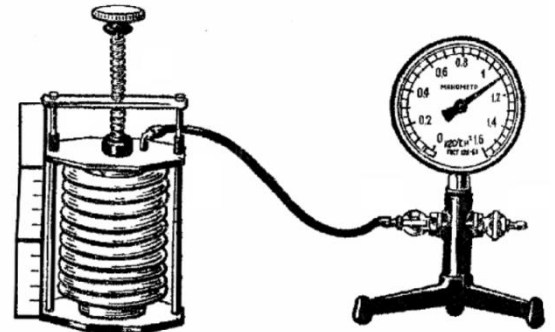

Рис.1. Прилад для демонстрування газових законів і манометр

Об'єм повітря в сильфоні вимірюють в умовних одиницях за прикріпленою демонстраційною шкалою з десятьма поділками. Сильфон з'єднують з манометром. Змінюють об'єм повітря в приладі і спостерігають за показами манометра [5]. Проте прилад цей морально застарілий і невисокої точності. Гофрований циліндр швидко виходить з ладу.

Розглянемо деяке сучасне обладнання для вивчення газових законів в умовах навчальної фізичної лабораторії.

По-перше, виробники пропонують набір для вивчення газових законів у традиційному виконанні: металевий гофрований циліндр у струбцині, що дає можливість зміни тиску; манометр; з'єднувальні трубки. Також пропонуються прилади, що призначені для лабораторного дослідження ізотермічного, ізобарного та ізохорного процесів у газах. Набір дозволяє перевірити виконання законів Бойля-Маріотта, Гей-Люссака і Шарля. Прилад складається з металевої посудини (60 мл), медичного манометра; шприца (об'єм 10 мл) з цифрованою шкалою, затискачів, трійників, трубок ПВХ. Під час проведення лабораторних робіт додатково використовуються термометр, барометр і склянка хімічна. Ціна таких приладів – від 2100 до 4500 грн.

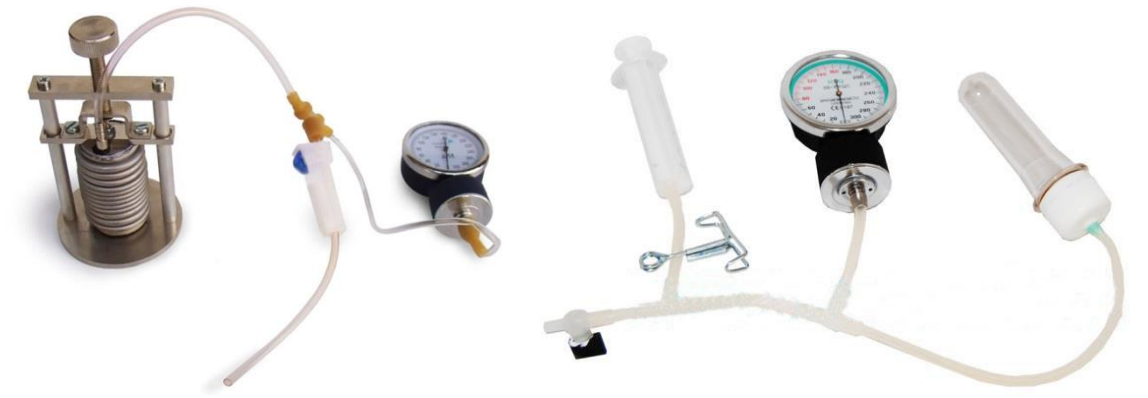

Рис. 2. Прилади для вивчення ізопроцесів у газах

Другий варіант – цифрові лабораторії з комп'ютерною підтримкою на зразок установки для дослідження газових законів «Cobra» кампанії PHYWE Systeme GmbH & Co (Німеччина) [1]. Прилад складається зі скляного корпусу 1, рухомого поршня 2 (шприц, який знаходиться всередині скляного корпусу), плитки 3, датчика тиску 4, пристрою Cobra 5, гумової трубки-перехідника 6, отвори в скляному корпусі – 7, 8, магніт 9, термодатчик 10 (рис. 3).

У скляному корпусі (1) знаходиться шприц з рухомим поршнем (2). Під скляним корпусом, не торкаючись його, розташована плитка (3). Датчик тиску (4) підключають до входу S1 пристрою Cobra (5). Коротка гумова трубка-перехідник (6) з'єднує датчик тиску зі шприцом. Цей датчик дозволяє автоматично проводити вимірювання тиску у внутрішній камері шприца. Скляну ємність через отвір (7) заповнюють водою. У воду поміщають магнітну мішалку. Можна перемішувати воду, забезпечуючи рівномірне прогрівання повітря у внутрішній камері шприца, підносячи магніт (9) до скляного корпусу (1) (рис. 3).

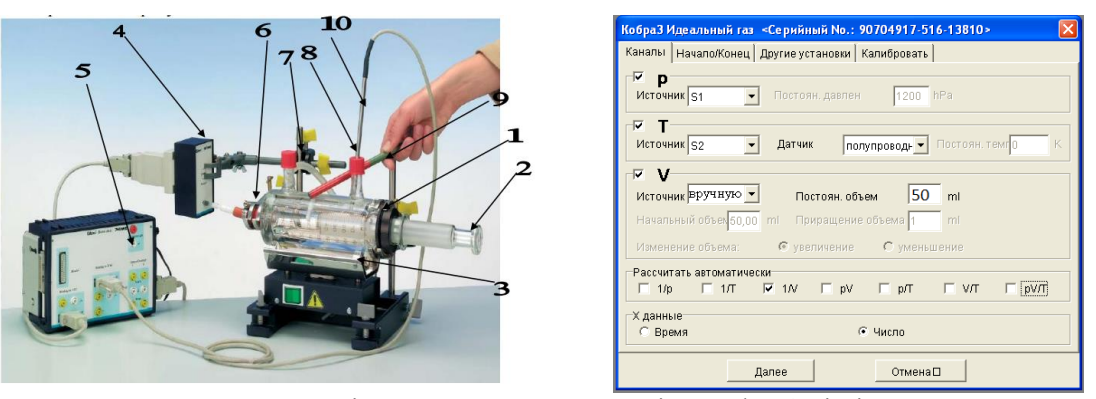

Рис. 3. Установка для дослідження газових законів «Cobra4» і вікно налаштувань програми

В отворі (8), що закритий спеціальною пробкою з отвором, поміщають термодатчік (10), також підключивши його до гнізда S2 пристрою Cobra (5).

Прилад підключається до комп'ютера. Для роботи потрібне спеціальне програмне забезпечення [3]. Програмне забезпечення дозволяє, зокрема, здійснювати побудову графіків (рис. 4).

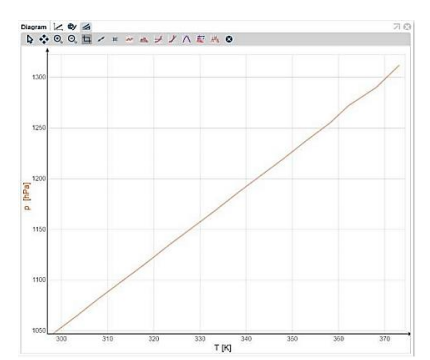

Рис. 4. Залежність тиску від температури при постійному об'ємі – Cobra4 (50 мл, 2,23 ммоль)

Проведений аналіз засвідчує, що сучасні установки для дослідження ізопроцесів в газах складаються з посудини, об'єм якої можна змінювати (циліндр, шприц), датчиків тиску і температури, пристрою для обробки сигналів з датчиків. Але ціна на такі установки, особливо на цифрові лабораторії на зразок Cobra або Едустронг зависока для навчальних закладів.

Очевидно, що для освітніх цілей потрібні рішення, які об'єднують невеликі, недорогі апаратні модулі і програмне забезпечення у вигляді «спрощених» мов програмування, які володіють істотно більшою гнучкістю в порівнянні з графічними мовами програмування, але і не вимагають детального вивчення особливостей архітектури конкретних сімейств мікропроцесорів. Одним з найбільш вдалих представників такого класу апаратно-програмних платформ є Arduino.

Arduino – апаратна обчислювальна платформа для аматорського конструювання, основними компонентами якої є плата мікроконтролера з елементами вводу/виводу та середовище розробки Processing/Wiring на мові програмування, що є підмножиною C/C++. Arduino може використовуватися як для створення автономних інтерактивних об'єктів, так і підключатися до програмного забезпечення, яке інстальовано на комп'ютері. Плата Arduino складається з мікроконтролера Atmel AVR, а також елементів обв'язки для програмування та інтеграції з іншими пристроями. На багатьох платах наявний лінійний стабілізатор напруги +5 В або +3,3 В. Тактування здійснюється на частоті 16 або 8 МГц кварцовим резонатором. У мікроконтролер записаний завантажувач (bootloader), тому зовнішній програматор не потрібен.

Ми використовуємо модель Arduino Nano (рис. 5), характеристики якої наведено у таблиці 1.

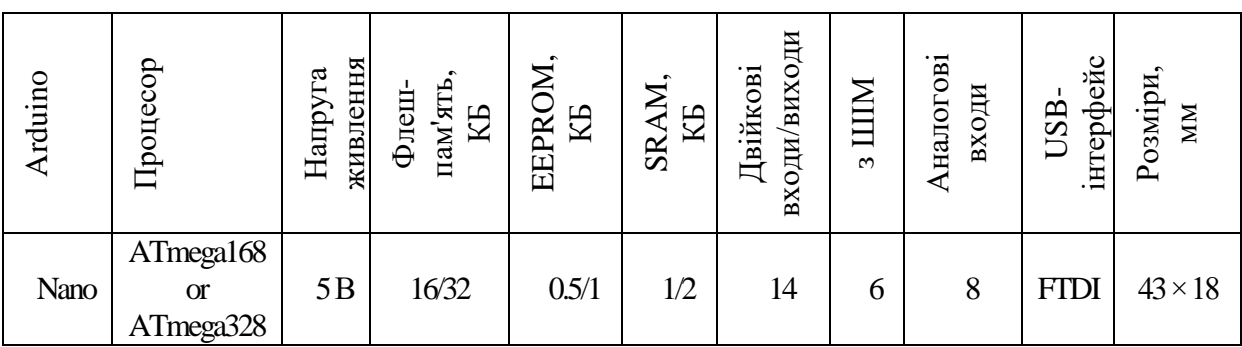

Табл. 1. Характеристика Arduino Nano

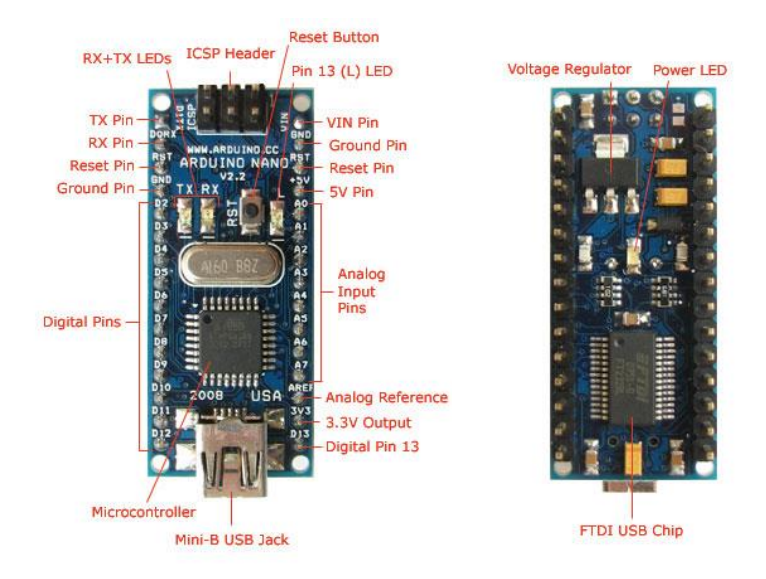

Рис. 5. Arduino Nano

Інтегроване середовище розробки Arduino це кросплатформений додаток на Java, що включає в себе редактор коду, компілятор і модуль передачі прошивки в плату.

Середовище розробки засноване на мові програмування Processing та спроектована для програмування новачками, які не знайомими близько з розробкою програмного забезпечення. Мова програмування аналогічна мові Wiring. Фактично, це C++, доповнений деякими бібліотеками. Середовище розробки Arduino IDE можна завантажити безкоштовно з офіційного сайту [2].

Середовище розробки Arduino поставляється разом із бібліотекою програм, яка має назву Wiring, яка бере початок від проекту Wiring, який дозволяє виконувати багато стандартних операцій введення і виведення даних набагато простіше.

Платформа активно розвивається, і в даний час доступним є велика кількість аналогових і цифрових датчиків, призначених для оцінки найрізноманітніших фізичних величин. До них відносяться датчики магнітного поля, температури, вологості, освітленості, ультразвукові датчики для вимірювання відстані і багато інших. Існують як аналогові, так і цифрові датчики для платформи. Аналогові датчики підключаються до входів АЦП, цифрові можуть бути підключені до цифрових ліній введеннявиведення. Роздільність АЦП для модулів з 8-бітовими контролерами Аtmel – 10 біт, для АRМ-мікроконтролера на Arduino Due –12 біт. Ціни більшості датчиків – до 200 грн. На рисунку 6 зображені датчики тиску і температури, які підключаються до Arduino.

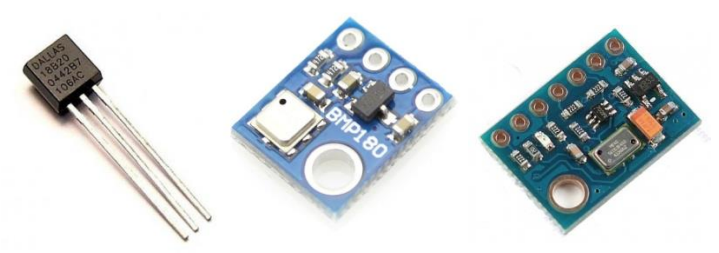

Рис. 6. Датчик температури DS18B20; 2) датчик тиску BMP180; 3) датчик тиску MS5611-01BA03

Датчик температури DS18B20 – це термометр з цифровим введенням/виведенням, який працює з точністю до ±0,5°С. Дані читаються через 1-провідну послідовну шину в додатковому коді від 9 до 12 біт, який програмується користувачем, з ціною молодшого розряду від 0,5°С до 0,0625°. Діапазон вимірювання температури від -55° C до +125° C.

Для вимірювання тиску можна використати датчики тиску BOSH: BMP085 або BMP180. Барометричний датчик BMP180 – це невеличкий модуль з розміром 1мм на 1.1мм. BMP180 – це п'єзорезистивний датчик, який вимірює тиск. П'єзорезистивні датчики складаються з напівпровідникового матеріалу (зазвичай кремнію), який змінює опір, коли на нього діє механічна сила, подібна до тиску повітря.

BMP180 вимірює як тиск, так і температуру, тому що температура змінює щільність газів, наприклад повітря. При більш високих температурах повітря не настільки щільний і важкий, тому він чинить менший тиск на датчик. При більш низьких температурах повітря більш щільний і важить більше, тому він надає більше тиску на датчик. Датчик використовує вимірювання температури в реальному часі для компенсації показників тиску для зміни щільності повітря.

Характеристики BMP180 наступні: діапазон вимірювання тиску від 300 гПа до 1100 гПа; напруга живлення: від 1.8 до 3.6В; робочий струм: 5мкА при 1 опитуванні за секунду; точність вимірювання висоти 0,5м в найшвидшому режимі і 0,17 м у найточнішому; час вимірювання: до 3мс; інтерфейс i2c. Важливо, що датчик має вбудований термометр.

Датчик MS5611: вимірює тиск від 10 гПа до 1200 гПа; напруга живлення: від 1.8В до 3.6В; робочий струм: 1мкА при 1 опитуванні за секунду; точність: до 0,1м в самому точному режимі; час вимірювання: до 1мс; вбудований термометр; інтерфейс i2c.

Розглянемо більш детально використання апаратно-програмної платформи Аrduino у процесі вивчення молекулярно-кінетичної теорії газів на прикладі ізохорного процесу.

Параметрами газу, що повністю описують його стан, є його склад, тиск, об'єм і температура. Потрібно експериментально встановити функціональну залежність між незалежними вимірюваними параметрами газу: тиском, об'ємом і температурою. Такі залежності в фізиці називаються феноменологічними законами. Закон у фізиці виражається у вигляді функціональної залежності *у(х),* описується аналітичним вираженням і графіком функції.

Будь-який експериментальний закон у фізиці правильний з точністю до похибки вимірювань, в цьому випадку основна похибка буде визначатися точністю визначення об'єму газу та температури. Очевидне відхилення експериментальної залежності від графіка теоретичної функції найпомітніше, якщо досліджується лінійна залежність вигляду  $y = Ax + B$ .

В інших випадках доводиться застосовувати методи статистичного аналізу на комп'ютері. В лабораторних роботах з вивчення газових законів пропонується використовувати обидва методи:

1) *метод прямого підбору функцій* з арсеналу шкільної алгебри з використанням мінімізації сумарного відхилення теоретичних та експериментальних значень з урахуванням кожної експериментальної точки. Такі обчислення комп'ютер виконує автоматично за методом найменших квадратів. Загальний вигляд функції (лінійна, квадратична, гіперболічна та ін.) експериментатор обирає самостійно;

2) *метод лінеаризації*, коли експериментальна залежність однієї величини від іншої в будується в таких координатах, у яких, на думку експериментатора, графік залежності повинен бути прямою лінією та в яких легко візуально порівнювати графік з прямою лінією. У цьому випадку комп'ютер буде обирати графіки лінійної функції, які найкращим чином описують експериментальні значення.

Якщо в першому методі комп'ютер шляхом прямого вибору визначив коефіцієнти для функції, яка найкращим способом описує експериментальну залежність *y(x)*,

наприклад, *y = A/x<sup>2</sup>+B*, це означає, що графік, побудований в координатах *y-Z*, де *Z = 1/x<sup>2</sup>* , буде прямою лінією, яка описується рівнянням *у=Az+B*.

Така процедура називається в фізиці лінеаризацією графіків. Вона допомагає переконатися, що комп'ютер правильно підібрав коефіцієнти для складних функцій, а експериментатор правильно підібрав вид функції.

На практиці підібрати залежність дуже просто за допомогою MS Excel. Щоб додати лінію тренду до ряду даних у діаграмі з графіком, виділіть потрібний ряд і виберіть команду *Додати лінію тренда* (Add Trendline) у меню *Діаграма* (Chart) (Ця команда з'являється в меню тільки при виділенні ряду). Excel відкриє діалогове вікно *Лінія тренда* (Add Trendline). Вкладка *Тип* (Туре) дозволяє задати тип лінії тренда (рис. 7).

Сформовані навички роботи з графіками знадобляться при проведенні інших досліджень. Однак потрібно пам'ятати, що математика з урахуванням помилок вимірювання та обмеженого діапазону зміни величин дозволяє одні й ті ж самі експериментальні залежності описувати різними функціями. Фізики говорять, що при малих змінах одного параметра системи зміни іншого, який пов'язаний з ним, завжди пропорційні змінам першого.

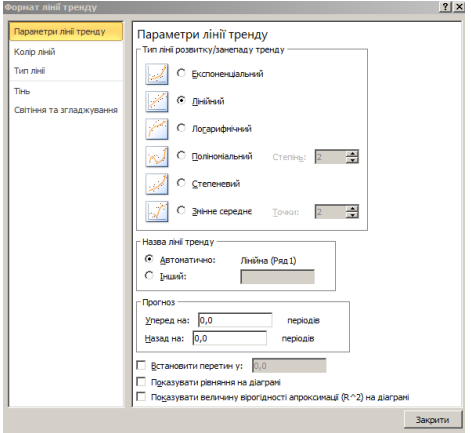

Рис. 7. Формат лінії тренду (MS Excel)

Слід завжди шукати фізичні критерії для вибору однієї з функцій, які однаково прийнятні з точки зору математики. Найперший принцип фізиків – принцип простоти. Не потрібно використовувати більш складну функцію, якщо залежність описується більш простою функцією. З цієї точки зору слід завжди починати пошук функцій з лінійної *y=Ах+В*.

Другий принцип – аналіз значень фізичних параметрів, які задані тією чи іншою математичною функцією за межами вимірювань в експерименті (метод екстраполяції). Отримані розрахункові величини слід порівняти з величинами, відомими на основі якісних фізичних міркувань або фізичних моделей. Так, наприклад, з якісних міркувань зрозуміло, що якщо напруга на вхідних контактах дорівнює нулю, то сила струму дорівнює нулю (якщо, звичайно, це не джерело струму). Потрібно враховувати, що в молекулярно-кінетичній теорії тиск газу – це середня сила удару молекул об стінку, а їх швидкість визначається лише температурою газу. Тому збільшення об'єму газу, припустимо, у 3-4 рази в порівнянні з об'ємом посудини, не повинно приводити до падіння тиску газу при даній температурі до нуля.

Ізохорний процес (закон Шарля) *m = const*, *V = const*: при незмінній масі і об'ємові тиск газу прямо пропорційний температурі

$$
P_t = P_0(1 + \beta \cdot t^o) \tag{1}
$$

де *P*<sub>*o*</sub> – об'єм газу при температурі 0° C, β =(P<sub>t</sub> *- P*<sup>0</sup>)/(P<sub>0</sub>⋅*t*<sup>o</sup>) – температурний коефіцієнт тиску. Він показує відносну зміну тиску при зміні температури на  $1^0$ . Вимірюється в 1/град, і для всіх ідеальних газів величина однакова і дорівнює 1/273 (1/град). Тому формула (1) набуває вигляду:

> $P_t = P_0 \left(1 + \frac{1}{27}\right)$  $\left(\frac{1}{273} \cdot t^o\right) = P_0 \frac{1}{27}$  $\frac{1}{273}(273 + t^{\circ}) = P_0 \beta T$  (2)

Графіки цього закону зображені на рис. 8.

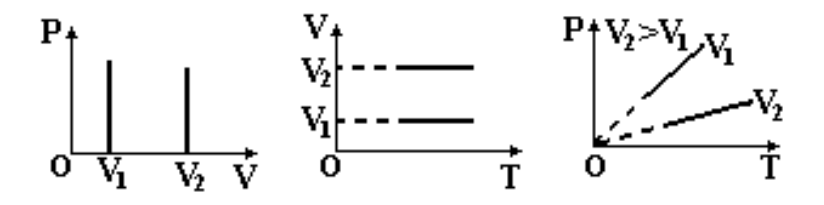

Рис. 8. Графіки ізохорного процесу

Установка для вивчення ізохорного закону складається з герметичної посудини, датчика тиску і температури, посудини з водою, штатива, Arduino, комп'ютера, USBкабеля, макетної плати, дротів (рис. 9).

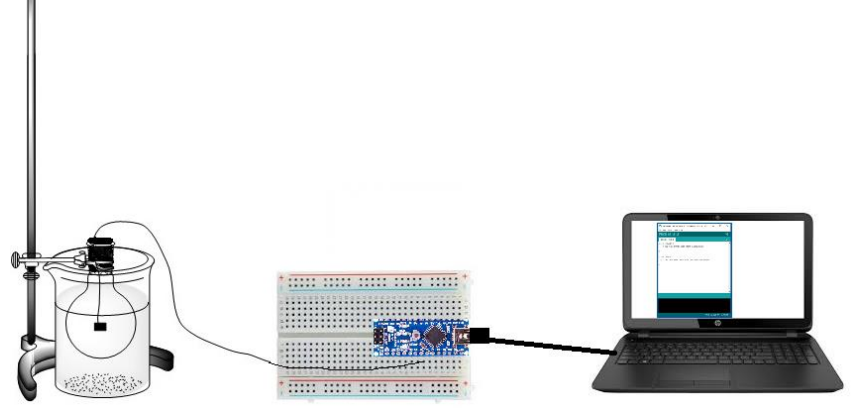

Рис. 9. Установка для вивчення ізохорного закону

Схема підключення датчика BMP180 до Arduino виглядає наступним чином: BMP 180 GND VCC SDA SCL Ардуіно  $GND$  +5V  $A4$   $A5$ Якщо у вас BMP085 V1, не можна використовувати джерело живлення більше, ніж 3,3 В.

Для роботи з датчиком необхідно завантажити з Інтернету бібліотеку *BMP180\_Breakout\_Arduino\_Library.* Програма, яка отримує дані з датчика і виводить їх у монітор COM порту:

```
#include <SFE_BMP180.h>
#include <Wire.h>
SFE_BMP180 pressure;
void setup(){
   Serial.begin(9600);
   pressure.begin();
}
void loop(){
   double P;
```

```
P = getPressure;
  Serial.println(P, 4);
   delay(100);
}
double getPressure(){
   char status;
   double T,P,p0,a;
   status = pressure.startTemperature();
  if (status != 0){
      // очікування вимірювання температури
      delay(status);
      status = pressure.getTemperature(T);
     if (status != 0){
       status = pressure.startPressure(3);
       if (status != 0){
           // очікування вимірювання тиску
           delay(status);
          status = pressure.getPressure(P,T);
          if (status != 0){
             return(P);
           }
        }
     }
   }
}
```
Процедура отримання значення тиску з датчика складається з декількох етапів. У спрощеному вигляді вищеозначений алгоритм виглядає так:

- 1) здійснюємо запит у барометра показів вбудованого датчика температури;
- 2) чекаємо час A, поки датчик оцінює температуру;
- 3) отримуємо температуру;
- 4) здійснюємо запит тиску;
- 5) чекаємо час B, поки датчик оцінює тиск;
- 6) отримуємо значення тиску;
- 7) повертаємо значення тиску з функції.

Час B залежить від точності вимірювань, яка задається в функції *startPressure*. Єдиний аргумент цієї функції може приймати значення від 0 до 3, де 0 - найгрубіша і найшвидша оцінка, 3 - найточніша оцінка тиску.

Завантажуємо програму на Ардуіно, і спостерігаємо потік даних тиску.

Для проведення експерименту посудину з датчиком розмістити в морозильній камері, почекати, поки повітря в ній охолодиться. Далі потрібно дістати посудину, приєднати дроти до Ардуіно за допомогою макетної плати і помістити посудину у попередньо нагріту воду (рис. 9). Таким чином, тиск і температура повітря в посудині будуть змінюватися за ізохорним законом. Отримані дані можна візуалізувати у формі графіків за допомогою MS Excel, SFMonitor або LabVIEW. На LabVIEW можна з успіхом розробляти програми для збору даних на основі спеціалізованих плат введення/виведення, зокрема, Arduino.

**Висновки.** У статті наведені результати вирішення проблеми використання у лабораторному практикумі з молекулярної фізики апаратного модуля Arduino. Запропонована методика довела доцільність практичного використання апаратнообчислювальної платформи Arduino у лабораторному практикумі з молекулярної фізики.

**Перспективи подальших досліджень.** Подальші дослідження передбачається провести у напрямку вивчення інших проблем використання апаратного модуля Arduino у навчальному процесі з фізики, зокрема, у лабораторному практикумі з електрики і магнетизму, розробці нових методичних матеріалів для використання програмно-апаратних засобів Arduino і автоматизованих систем збору даних в навчальних лабораторних практикумах, експериментально-дослідній роботі з фізики, можливості використання дослідницьких проектів у процесі використання апаратного модуля Arduino, конструктивно-технічної діяльності студентів педагогічних вищих навчальних закладів та учнів загальноосвітніх шкіл.

## **СПИСОК ВИКОРИСТАНИХ ДЖЕРЕЛ**

- 1. Equation of state for ideal gases with Cobra4. [Online]. URL : [https://www.phywe.com/en/equation-of-state-for-ideal-gases-with-cobra4-gas-laws-gay](https://www.phywe.com/en/equation-of-state-for-ideal-gases-with-cobra4-gas-laws-gay-lussac-amontons-boyle-13663.html)[lussac-amontons-boyle-13663.html](https://www.phywe.com/en/equation-of-state-for-ideal-gases-with-cobra4-gas-laws-gay-lussac-amontons-boyle-13663.html) (18.02.2019).
- 2. What is Arduino? [Online]. URL : [https://www.arduino.cc](https://www.arduino.cc/) (01.03.2019).
- 3. Кравченко Н. С. Законы идеального газа. Томск, 2015. 15 с.
- 4. Мартынюк А. С. Методические и технологические аспекты подготовки будущих учителей физики к использованию средств микроэлектроники в экспериментальноисследовательской работе. Фундаментальные исследования. 2013. № 8, С. 450-454.
- 5. Пастернак Н. В. Методика викладання фізики. Львів, 2007. 106 с.
- 6. Соменко Д. В. Використання апаратно-обчислювальної платформи Arduino в навчальному процесі з фізики. Наукові записки. Серія: Проблеми методики фізикоматематичної і технологічної освіти. 2013. № 9, С. 173-182.

# **AUTOMATION OF THE EQUIPMENT FOR MOLECULAR PHYSICS LABORATORY PRACTICE USING THE ARDUINO BOARD**

### **Ryabko Andriy**

PhD (pedagogical sciences), senior teacher of the department of physics and mathematics education and informatics of the Alexander Dovzhenko Glukhiv National Pedagogical University, Glukhiv, Ukraine *ryabko@meta.ua* ORCID: 0000-0001-7728-6498

### **Tolmachov Volodymyr**

PhD (technical sciences), senior teacher of the department of professional education and computer technologies of the Alexander Dovzhenko Glukhiv National Pedagogical University, Glukhiv, Ukraine *tvs-@ukr.net* ORCID: 0000-0002-4674-8677

**Abstract.** The article deals with the problem of developing a modern computer Interface to traditional installations for laboratory work on physics and search for new, active forms, methods and learning tools that would fit modern trends in the development of education and facilitate training highly professional physics teachers. Modern facilities for research isoprocesses in gases consist of a vessel, the volume of which can be changed, pressure and temperature sensors, device for processing signal from sensors. But the price for such installation is too high for educational institutions. The results of implementation of the method of use of the platform Arduino in a laboratory workshop on molecular physics as a simple and, at the same time, an effective alternative to factory equipment for the study of gas laws are given in the article. Arduino is a hardware computer platform for amateur design, basic components of which is a microcontroller board with I / O elements and Processing development environment. The article contains a description of the hardware platform Arduino Nano and pressure and temperature sensors

BMP180, MS5611-01BA03, DS18B20, which are used in the installation for the study of gas laws. An important methodological aspect of laboratory work with the use of Computer and Arduino is the data processing of the experiment. Need experimentally establish a functional relationship between independent measured gas parameters: pressure, volume and temperature. In the laboratory works on the study of gas laws is proposed to use methods of statistical analysis: direct selection method functions and the method of linearization. The isochoric or isochloric process is thermodynamic process, which occurs at a constant volume. In its gases to carry out simply - it is enough to heat (cool) substance in a vessel that does not change its volume. The article describes how to explore isochoric process with the help of the developed device. The given software is a code for working with pressure and temperature sensor. Proposed methodology proved the feasibility of practical use of hardware and computer platform Arduino at the Laboratory for Molecular Physics.

**Keywords**: Arduino; automation; laboratory work; equipment; program; barometric sensor; isochoric process

## **REFERENCES (TRANSLATED AND TRANSLITERATED)**

- 1. Equation of state for ideal gases with Cobra 4. (2019). February 18, 2019 [https://www.phywe.com/en/equation-of-state-for-ideal-gases-with-cobra4-gas-laws](https://www.phywe.com/en/equation-of-state-for-ideal-gases-with-cobra4-gas-laws-gay-lussac-amontons-boyle-13663.html)[gay-lussac-amontons-boyle-13663.html.](https://www.phywe.com/en/equation-of-state-for-ideal-gases-with-cobra4-gas-laws-gay-lussac-amontons-boyle-13663.html)
- 2. What is Arduino? (2019). March 01, 2019 [https://www.arduino.cc](https://www.arduino.cc/)
- 3. Kravchenko, N. (2014). Laws of the ideal gas. Tomsk, 15 (in Russian)
- 4. Martyinyuk, A. (2013). Methodological and Technological Aspects of Preparing Future Teachers of Physics for Using Microelectronics in Experimental and Research Work. Fundamental research, 8, 450-454. (in Russian)
- 5. Pasternak, N. (2007). Physics teaching methodology. Lviv, 106 (in Ukrainian)
- 6. Somenko, D. (2013). Using Arduino board and computer platform in the physics learning process. Science notes. Series: Problems of the method of physical and mathematical and technological education, 9, 173-182 (in Ukrainian)